# **Steuerungsvorlagen für 3D-Modellbahnstudio**

## *Zweck der Unterlage*

Im Katalog des 3D-Modellbahnstudios ist die Anlage "Steuerungsvorlagen" (Content-ID: 04C91F22-A665-4E9D-9C1B-E1998AB5B938 )enthalten. In dieser Beispielanlage ist die EV für Standard-Steuerungsaufgaben enthalten. Mit einem Import der Anlage steht diese EV in Deiner Anlage zur Verfügung und kann genutzt werden. In dieser Unterlage ist beschrieben, wie die EV funktioniert und welche Voraussetzungen für das Funktionieren notwendig sind.

Hierzu ein Wort vorweg: Auch wenn die EV damit schon mal vorhanden ist, ist dennoch eine Menge zu tun, um die Objekte Deiner Anlage (Signale, Fahrstrecken, Rollmaterial, etc.) dazu zu "bewegen", auch die EV-Ereignisse zu nutzen.

Und noch ein Wort vorweg: Ich bin kein Eisenbahner. Mein Wissen hierüber besteht in zufällig gelesenen Artikeln, zum Teil aus dem MBS-Forum und ansonsten aus meiner Vorstellung, wie etwas funktionieren könnte. Falls also hier etwas fachlich nicht stimmt: Nicht übel nehmen, lieber eine Nachricht an mich. Ich lerne gerne hinzu.

Und noch ein Wort vorweg: Als ich mit dem MBS anfing, war ich bei der Steuerung der Anlage noch gedanklich bei den Kontakt- und Schaltgleisen von Märklin. Die Mächtigkeit der EV hatte ich da noch nicht erkannt. Erst die Beiträge im Forum und hier besonders das Forums-Thema "Anlagen-Bausteine mit vorgefertigter Ereignissteuerung" von BahnLand hatte mir da die Augen geöffnet, was so alles möglich ist und wie man Ereignisse verallgemeinern kann, damit man nicht für jede Situation "das Rad neu erfindet". Vielen Dank dafür. Die Vorlagen von BahnLand für Bahnhofshalt und Blockstrecke sind hier mit eingeflossen, wurden aber soweit überarbeitet, dass sie in das Gesamtkonzept passen (Später dazu mehr). Ebenso habe ich die von mir schon mal veröffentlichte Steuerung von Schattenbahnhöfen wiederverwendet und ebenfalls an das Gesamtkonzept angepasst.

# **Inhaltsverzeichnis**

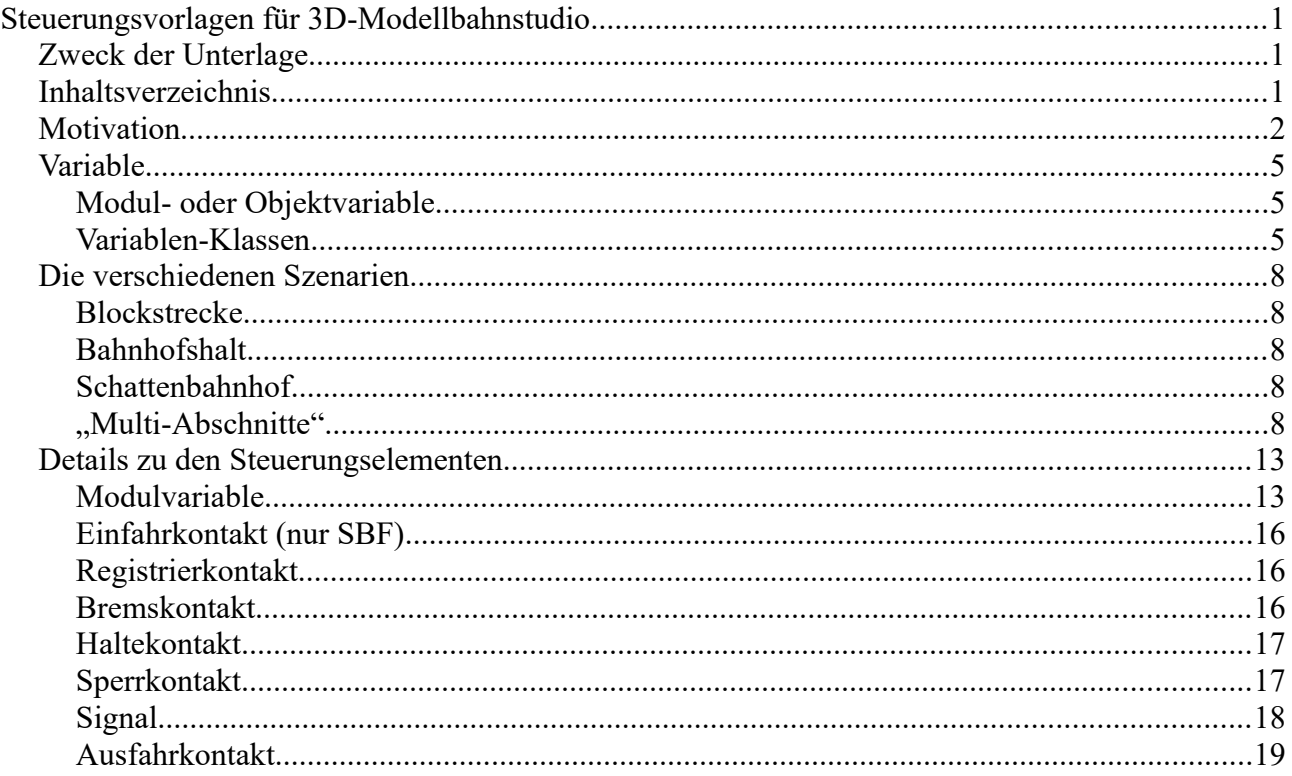

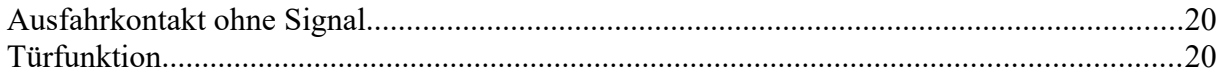

# *Motivation*

Warum sollte man gleiche Aufgabenstellungen jedes Mal neu lösen? Na gut, wem's Spaß macht, gerne. Besser finde ich es, auf bewährte EV-Elemente zurück zu greifen und für gleiche Aufgabenstellungen die selben EV-Elemente zu nutzen. Das vermeidet Fehler und die damit verbundene zeitaufwändige Fehlersuche.

Schauen wir und die Beispielanlage an, in der ein paar Standard-Aufgabenstellungen, aber auch ein paar Herausforderungen enthalten sind (die Namen der Bahnhöfe dienen nur der besseren Beschreibungsmöglichkeit hier und haben keinen Anspruch auf reale Situationen):

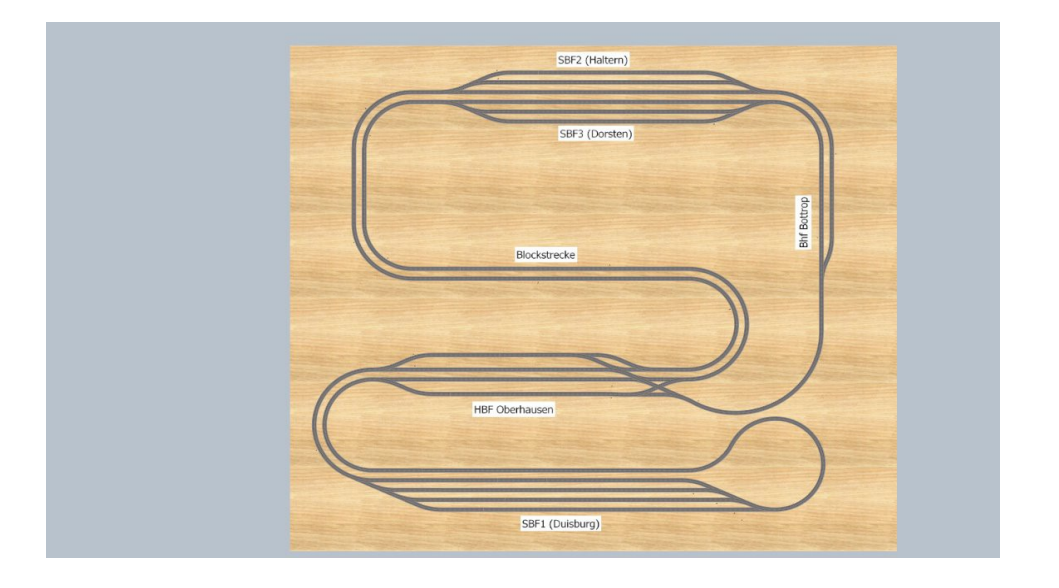

Wir sehen drei Schattenbahnhöfe (SBF1 Duisburg, SBF2 Haltern und SBF3 Dorsten), zwei Bahnhöfe (HBF Oberhausen und Bhf Bottrop) sowie eine Blockstrecke. Soweit alles easy. Aber es gibt ein paar Herausforderungen:

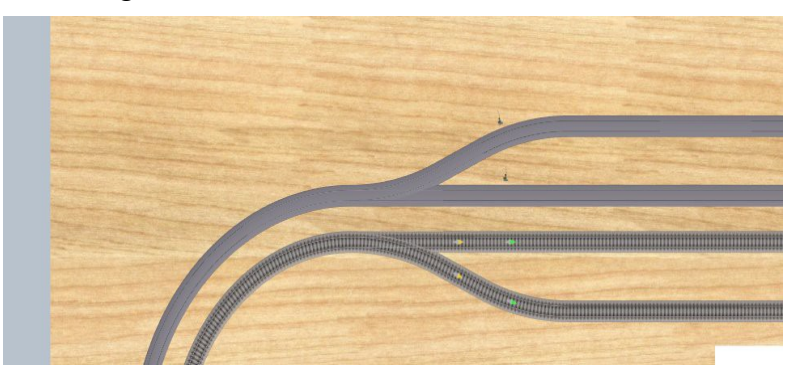

Zwei Bahnhofsgleise des HBF Oberhausen münden in ein gemeinsames Gleis zum SBF1 Duisburg. Hier muss sichergestellt werden, dass nicht beide Züge auf den Gleisen gleichzeitig losfahren.

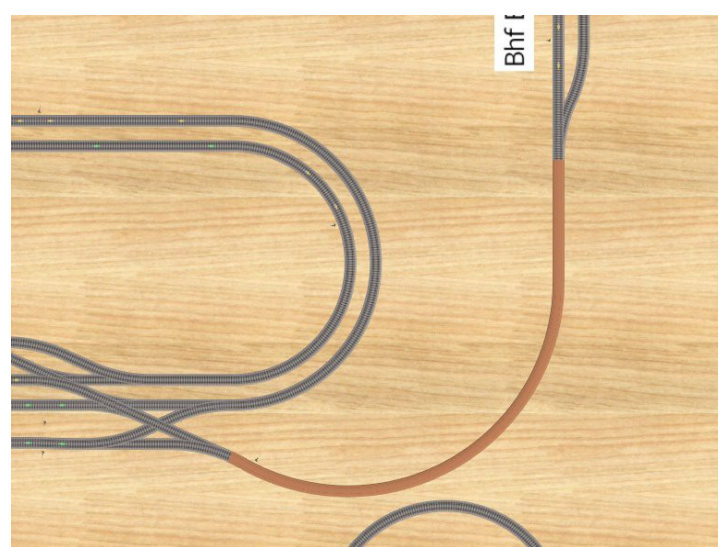

Eine weitere Herausforderung ist die eingleisige Strecke zwischen HBF Oberhausen und Bhf Bottrop. Hier muss sichergestellt werden, dass diese nur aus einer Richtung befahren werden kann.

Hinzu kommt, dass aus dem HBF Oberhausen diese Strecke von zwei Bahnhofsgleisen aus beschickt werden kann.

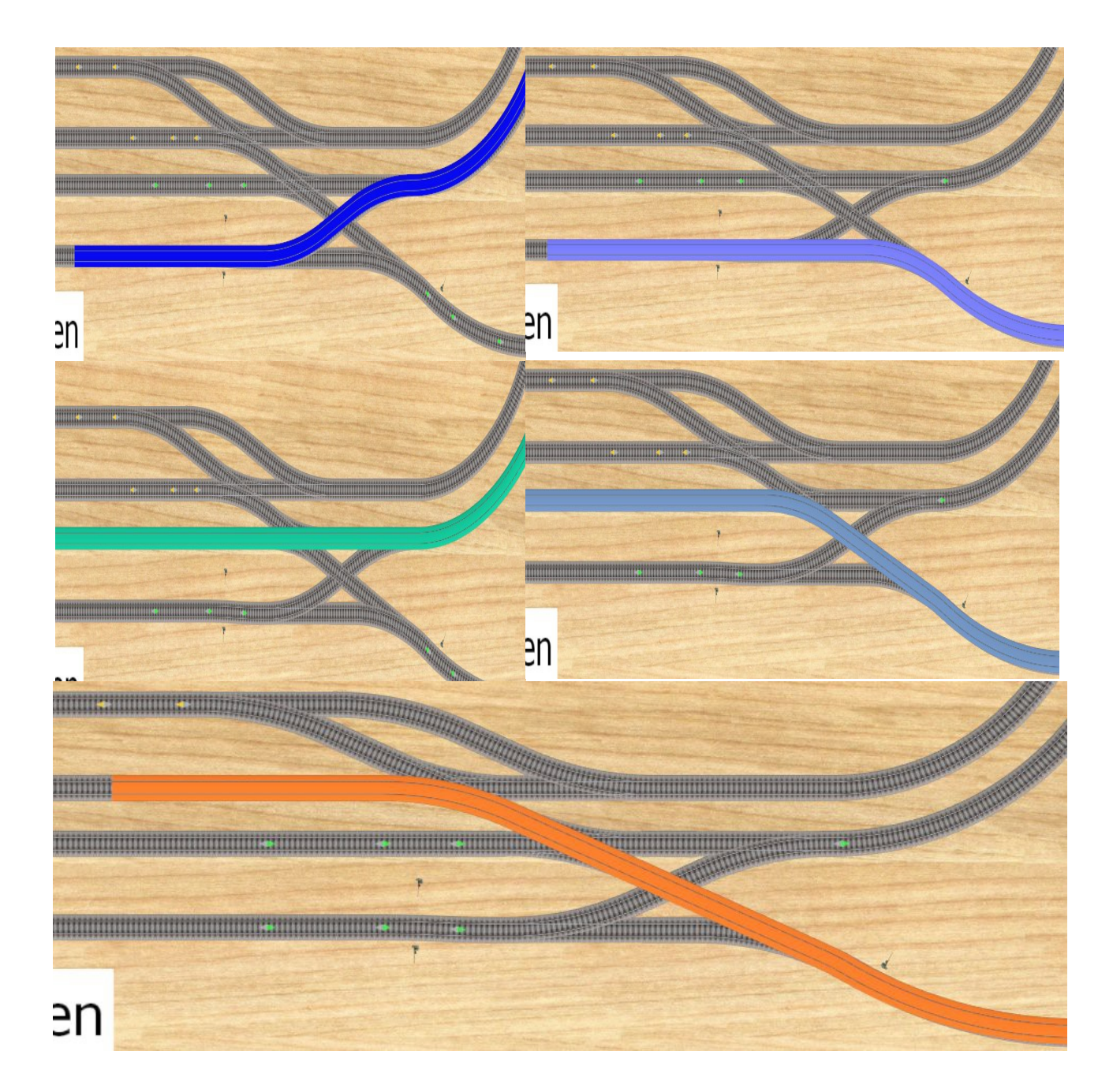

Noch komplizierter wird es im rechten Teil des HBF Oberhausen: Hier können die Züge auf den Gleisen 1 und 2 (die beiden unteren) entweder nach oben über die Blockstrecke zum SBF3 fahren oder nach unten zum BHF Bottrop. Züge aus Richtung Bottrop fahren immer zum Gleis 3 des HBF Oberhausen. Reichlich Konflikt-Potential.

Also: Die vorliegende EV soll die Aufgaben für Bahnhöfe, Schattenbahnhöfe und Blockstrecken lösen sowie eine Lösung für "Konflikt-Strecken" bieten. Das sind Strecken, für die es mehrere Anforderer gibt, die diese Strecke befahren möchten.

# *Variable*

Die EV hier nutzt umfangreiche Variable. Wer sich mit Variablen auskennt, kann dieses Kapitel überspringen. Da ich im Forum öfter gelesen habe, dass hier "Berührungsängste" oder Verständnisprobleme bestehen, hier ein paar Hinweise zur Nutzung von Variablen. Ich empfehle zu diesem Thema auch mal das Forum zu durchstöbern. Hier gibt es jede Menge dazu. Ein Beispiel: [Arbeiten mit Variablen für Einsteiger](https://community.3d-modellbahn.de/forums/topic/1726-grundlagen-zu-variablen/?do=findComment&comment=1726) von fzonk.

## **Modul- oder Objektvariable**

Grundsätzlich können Variable sowohl zu Ereignismodulen der EV (Ordnersymbol in der EV-Verwaltung) als auch zu Objekten (Gleis, Signal, Fahrzeug, …) erstellt werden.

Zunächst zu den Objekten:

Hier werden Variable genutzt, um Eigenschaften des Objekts zu beschreiben. So kann man z.B. zu den Loks die Variable VSoll (=Soll- oder Reisegeschwindigkeit) vergeben und dort die gewünschten km/h als Zahl eintragen. Soll dann irgendwann eine Lok auf ihre Reisegeschwindigkeit beschleunigt werden, so greift man auf diese Variable zurück. Weitere hier genutzte "Eigenschafts"-Variablen sind z.B."Strecke voraus frei" bei Signalen. Diese Variable ist als Boolscher Wert (also Ja/Nein-Wert) deklariert. Er wird z.B. bei Blocksignalen genutzt. Blocksignale sind standardmäßig geschlossen (Hp0). Meldet sich nun ein Zug bei einem Signal an und die Variable "Strecke voraus frei" beinhaltet "Ja", so kann das Signal auf Fahrt geschaltet werden.

Bei den Ereignismodulen verwende ich Variable für Informationen, die nicht direkt einem Objekt zugeordnet werden können oder mir dies nicht sinnvoll erscheint. So könnten in dem Beispiel die Module für die Schattenbahnhöfe SBF1/2/3 auch z.B. bei einem Signal des Schattenbahnhofs untergebracht werden. Aber zum einen betreffen die Variablen einen größeren Kontext und zum anderen sind sie so schneller aufzufinden. Gleiches gilt für die Ereignismodule für Strecken, die von unterschiedlichen Richtungen angefahren werden können. Diese einem Gleis oder Weiche zuzuordnen erscheint mir nicht sinnvoll. Hier in dem Beispiel wird für jede dieser Strecken ein eigenes Ereignismodul erstellt. Natürlich könnte man alle Strecken auch in eine Liste packen. Man spart damit Platz in der EV. Allerdings müsste man dann auch jedes Mal eine Strecke aus der Liste heraussuchen. Ein weiterer Vorteil ist, dass man so den aktuellen Stand der Variablen im Log verfolgen kann.

## **Variablen-Klassen**

Variable können in unterschiedlichen Klassen definiert werden. Da wären zunächst die "einfachen Variablen", also Boolscher Wert, Zahl und Text. Diese Variablen können in der EV referenziert werden. Ein kleiner Tipp: Man kann zwar in der EV im Feld "Variable" wählen, ob man eine Objekt- oder Modulvariable auswählen möchte und demzufolge geht eine Auswahlliste über Objekte bzw. Module mit ihren Variablen auf. Da in der EV danach jedoch nur der Variablenname angezeigt wird, finde ich es besser, die Auswahl auf "Variable (Erweitert)" umzustellen. Danach hat man ein Feld für das Objekt (lässt sich umstellen auf Modul) und ein Feld für den Variablennamen. So ist das übersichtlicher und leichter kontrollierbar.

Eine besondere Variablen-Klasse ist "Schlagwort". Diese Klasse hat den Vorteil, dass man hieran Ereignisse koppeln kann. Beispiel: Wenn ein Signal auf Fahrt schaltet, soll der davorstehende Zug sich in Bewegung setzen. Statt also nun bei jedem Signal dieses Ereignis (Signal schaltet) abzuhandeln, gibt man jedem Signal das Schlagwort "Signal". Nun kann man ein Ereignis erstellen "Signal mit Schlagwort Signal schaltet" und kann dann in einem Ereignis der EV für alle Signale den Zug in Bewegung setzen.

Womit wir gleich zu den nächsten beiden Klassen "Objekt" und "Ereignis/Modul" kommen: Damit

das Signal "weiß", welcher Zug gestartet werden soll, trägt man beim Signal eine Variable "Triebfahrzeug" vom Typ "Objekt" ein. Als Wert wird dort das Triebfahrzeug eingetragen bzw. manuell aus der Objektliste ausgewählt. Mit diesen "Relationen", als Verknüpfung von Objekten, werden die Möglichkeiten der EV richtig mächtig. In der Beschreibung unten zur EV der Anlage gibt es dazu und auch zu "Ereignis/Modul" reichlich Beispiele.

Komplexere Variablen-Klassen sind "Liste" und "Tabelle". Eine Liste ist eine geordnete Sammlung von (meist gleichartigen) Objekten, z.B. Signale. Elemente einer Liste werden über einen Index (Zähler) adressiert (Variablen-Auswahl: "Variable (Liste/Tabelle)). Im Feld "Variable" wird die Liste angegeben und im Feld "Index" der Index/Zähler.

Eine Tabelle ist eine ungeordnete Sammlung von meist verschiedenen Objekttypen. Genauer müsste es eigentlich "Tabellenzeile" heißen. Je Eintrag wird ein Feldname (Spaltenname) und ein Wert vergeben.

Hierzu ein einfaches Beispiel: Ich möchte zum Schalten eines Fahrwegs eine Reihe von Weichen und deren Stellung eintragen.

Hierzu wird zunächst eine Liste mit Namen "Fahrweg" erstellt. In der Bearbeitung der Liste wird je Weiche eine Tabelle hinzugefügt. In der Tabellenbearbeitung wird ein Feld vom Typ "Objekt" mit dem Namen "Weiche" erstellt. Als Wert wird die zu stellende Weiche ausgewählt. Dann wird ein weiteres Feld vom Typ "Zahl" in die Tabelle eingefügt mit Namen "Stellung". Als Wert wird die Weichenstellung eingetragen. Damit ist die Bearbeitung dieser Tabelle abgeschlossen. In der Liste steht nun ..1 Tabelle {2 Einträge}". Um Schreibfehler bei den Feldnamen zu vermeiden, wird dieser Eintrag kopiert und wieder eingefügt (Neues Ergebnis: 2 Tabelle {2 Einträge}). Diese Tabelle wird bearbeitet und die nächste Weiche ausgewählt und der Wert des Feldes "Stellung" ggf. geändert.

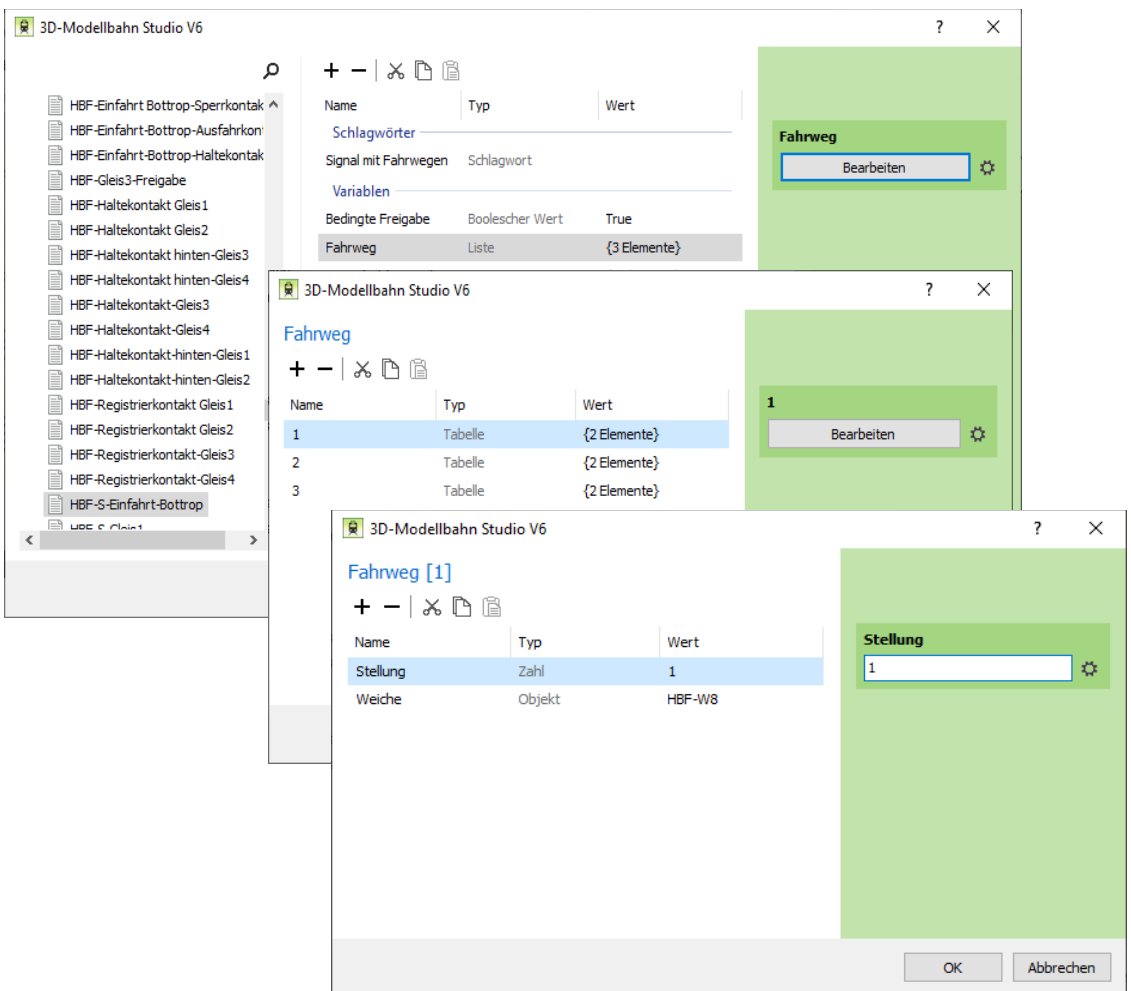

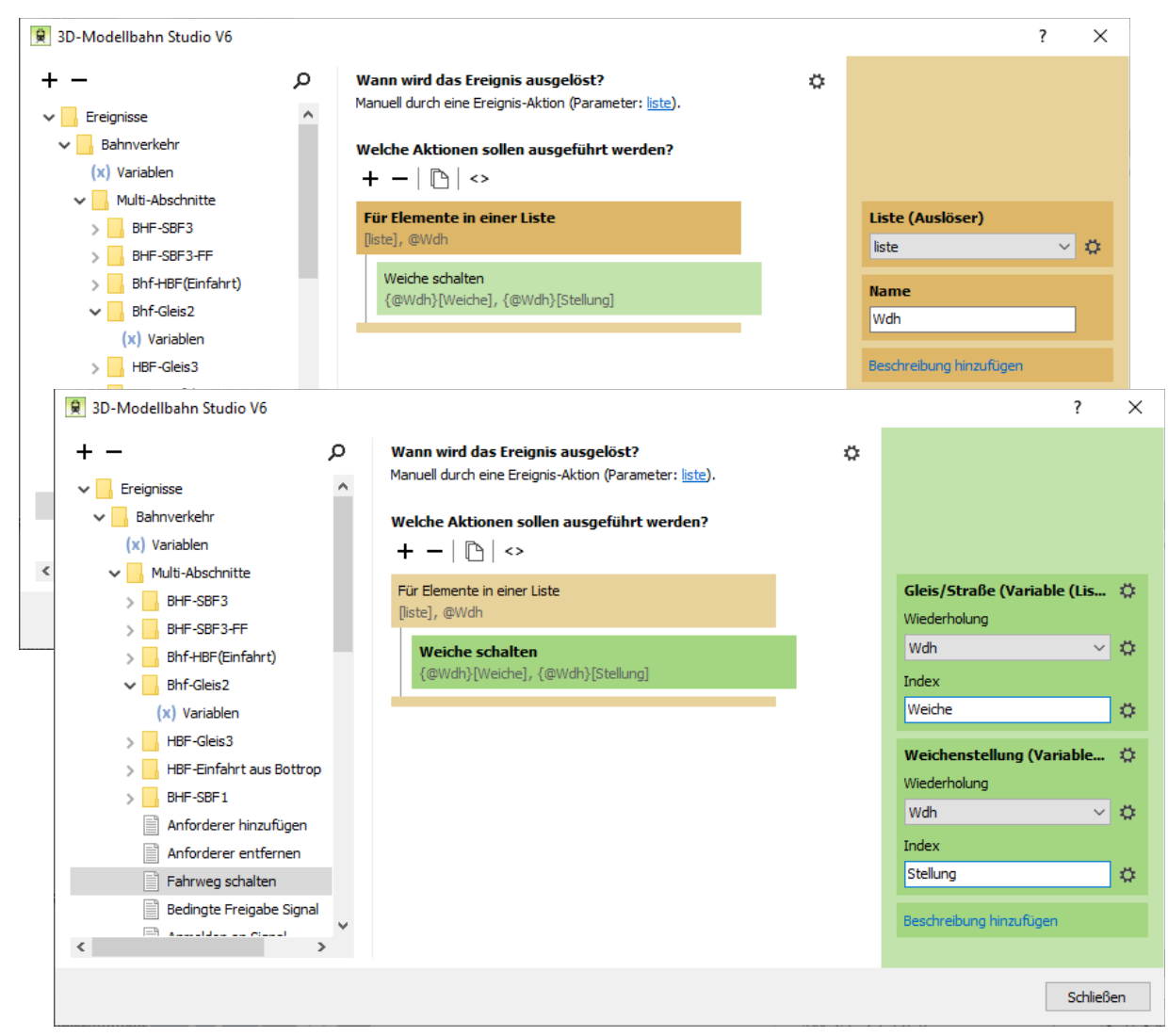

Eine solche Liste lässt sich dann einfach in der EV abarbeiten:

Hier ist das Ereignis "Fahrweg schalten" als "Benutzerdefiniert" gestaltet mit Übergabe einer Liste. Wo immer ein Fahrweg mit einer Liste wie oben beschrieben zu schalten ist, kann nun dieses Ereignis genutzt werden und muss nicht immer wieder in verschiedenen Ereignissen neu erstellt werden.

Eine letzte Variablen-Klasse gibt es noch: "Zeit". Diese habe ich bisher noch nicht verwendet und kann dazu nicht viel sagen.

## *Die verschiedenen Szenarien*

#### **Blockstrecke**

Zwischen dem HBF Oberhausen und dem Schattenbahnhof SBF3 Dorsten handelt es sich in beiden Richtungen um eine Blockstrecke, das heißt: Die Gesamtstrecke ist in einzelne Blöcke gegliedert. Ein Block darf erst befahren werden, wenn dieser frei ist, oder umgekehrt: Verlässt ein Zug einen Block, so kann das Signal des vorausgehenden Blocks freigeschaltet werden.

Diese Steuerung stammt nicht von mir, sondern wurde von BahnLand erstellt und hier adaptiert. Die Steuerung für "Vorsignal anbei" habe ich weggelassen. Ich bin kein Eisenbahner und könnte das nur falsch umsetzen. Genaueres findet ihr hier unter: [BahnLand's Beispiel für Blockstrecken](https://community.3d-modellbahn.de/forums/topic/4688-anlagen-bausteine-mit-vorgefertigter-ereignissteuerung-beschreibungen/?do=findComment&comment=53275)

Ergänzt habe ich die Steuerung für Situationen, die sich ergeben, wenn z.B. ein Zug auf der Blockstrecke zuvor Strecken reserviert hatte.

#### **Bahnhofshalt**

Auch die Basis für diese Steuerung stammt von BahnLand. Er hat diese beschrieben in seinem Beiträgen [Bahnhofshalt in einer Richtung](https://community.3d-modellbahn.de/forums/topic/4688-anlagen-bausteine-mit-vorgefertigter-ereignissteuerung-beschreibungen/?do=findComment&comment=53202) sowie (hier nicht genutzt) [Bahnhofshalt in beiden](https://community.3d-modellbahn.de/forums/topic/4688-anlagen-bausteine-mit-vorgefertigter-ereignissteuerung-beschreibungen/?do=findComment&comment=53221)  [Richtungen](https://community.3d-modellbahn.de/forums/topic/4688-anlagen-bausteine-mit-vorgefertigter-ereignissteuerung-beschreibungen/?do=findComment&comment=53221) .

Auch hier ist die EV um notwendige Maßnahmen bei z.B. Fahrstraßen-Sperrungen erweitert.Außerdem ist jedes Bahnhofssignal mit einem Timer gekoppelt, der einen Mindestaufenthalt gewährleistet.

## **Schattenbahnhof**

Hier nutze ich die Steuerung, die ich schon mal im Forum vorgestellt hatte: [Schattenbahnhof](https://community.3d-modellbahn.de/forums/topic/6022-schattenbahnhof/?do=findComment&comment=76557) .

Jeder Schattenbahnhof ist so gebaut, dass Züge sequentiell die verfügbaren Gleise nutzen. Um Einund Ausfahrten besser in andere Reihenfolgen (z.B. Blockstrecke) integrieren zu können, gibt es in jedem Schattenbahnhof ein "SignalGlobal", das als Stellvertreter für alle Gleissperrsignale des Schattenbahnhofs angesprochen werden kann. Auch hier gibt es Ergänzungen für die Schnittstellen zu anderen Szenarien.

## **"Multi-Abschnitte"**

Unter diesem noch etwas unspezifischen Arbeitsausdruck verstehe ich Fahrwege / Strecken, die von mehreren Richtungen aus befahren werden können. Das heißt, hier gibt es Konflikt-Potential durch Züge, die um diesen Fahrweg konkurrieren.

Meine Lösung hierzu nutzt für jeden dieser Fahrweg ein Ereignismodul, in dem festgehalten wird, ob der Fahrweg frei oder gesperrt ist. Außerdem werden hier die aktuellen Anforderer (=Signale) für diese Strecke eingetragen. Sobald der Fahrweg wieder freigegeben wird, kann der nächste Anforderer (Signal) freigeschaltet werden, sofern alle dort benötigten Fahrwege frei sind. Es handelt sich also um eine Erweiterung des alten Müller-Prinzips: "Wer zuerst kommt, mahlt zuerst". Hier kann es vorkommen, dass für den ersten Anforderer nicht alle Fahrwege frei sind, so dass dann der zweite oder dritte Anforderer freigegeben wird.

Schauen wir uns die verschiedenen Situationen (Multi-Abschnitte) an:

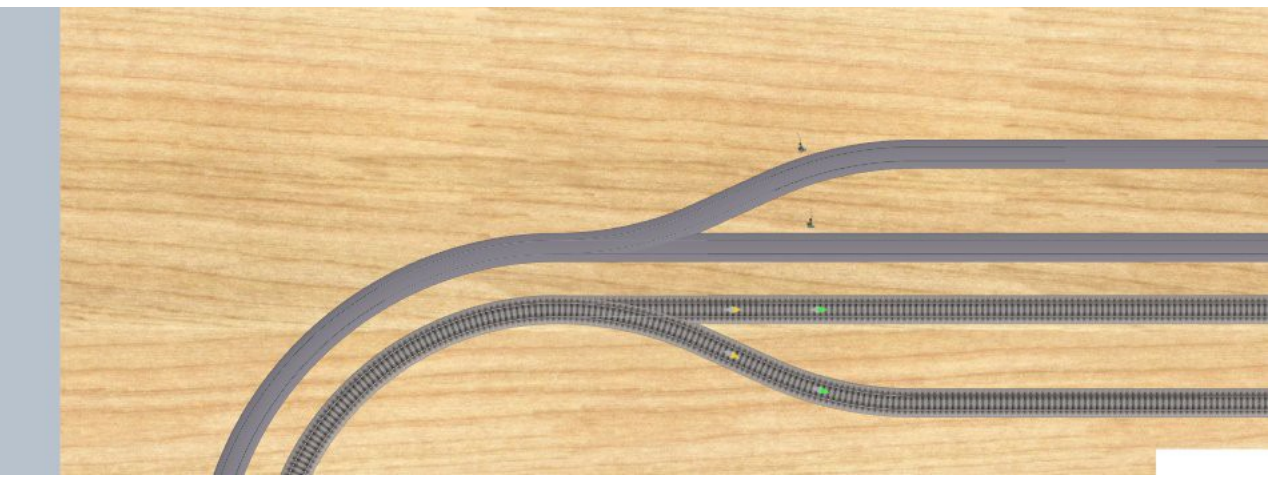

Ausfahrt HBF Oberhausen in Richtung SBF1 Duisburg. Hier können Züge auf den Gleisen 3 und 4 des Hauptbahnhofs um diese Ausfahrt konkurrieren. Hierzu gibt es in der EV unter Multi-Abschnitte das Ereignismodul HBF-SBF1 mit den Variablen "Anforderer" (Liste), "gesperrt" (Boolscher Wert) und "Anforderer gesperrt" (Boolscher Wert). Gesteuert wird die Freigabe über das Ereignis "Bedingte Freigabe Signal" (Für Details bitte dort nachlesen). Bei den Signalen für Gleis3 und Gleis4 ist als Variable eine Liste "Notwendige Strecken" hinterlegt, in der jeweils nur ein Eintrag (Modul HBF-SBF1) enthalten ist. In dem Ereignis "Bedingte Freigabe Signal" wird dann diese Liste "Notwendige Strecken" durchgegangen und geprüft, ob der Fahrweg nicht gesperrt ist. Dann wird der Fahrweg zunächst gesperrt und die gesperrte Strecke "gemerkt". Ergibt sich in der Abarbeitung der Liste, dass eine Strecke nicht frei ist, so werden die "gemerkten" Strecken wieder freigegeben. Konnten alle "Notwendigen Strecken" erfolgreich gesperrt werden, so wird das Signal auf Fahrt geschaltet. Die "Notwendigen Strecken" werden beim Fahrzeug als "Reservierte Strecken" eingetragen. Ansonsten wird das Signal in die Liste der Anforderer in jede der "Notwendigen Strecken" eingetragen. Wird eine dieser Strecken später wieder freigegeben, so erfolgt eine erneute Prüfung für den Anforderer.

Spätestens bei Verlassen des nächsten Signals werden die gesperrten Strecken wieder freigegeben.Über einen speziellen Gleiskontakt können schon vorher einzelne Fahrwege wieder freigegeben werden.

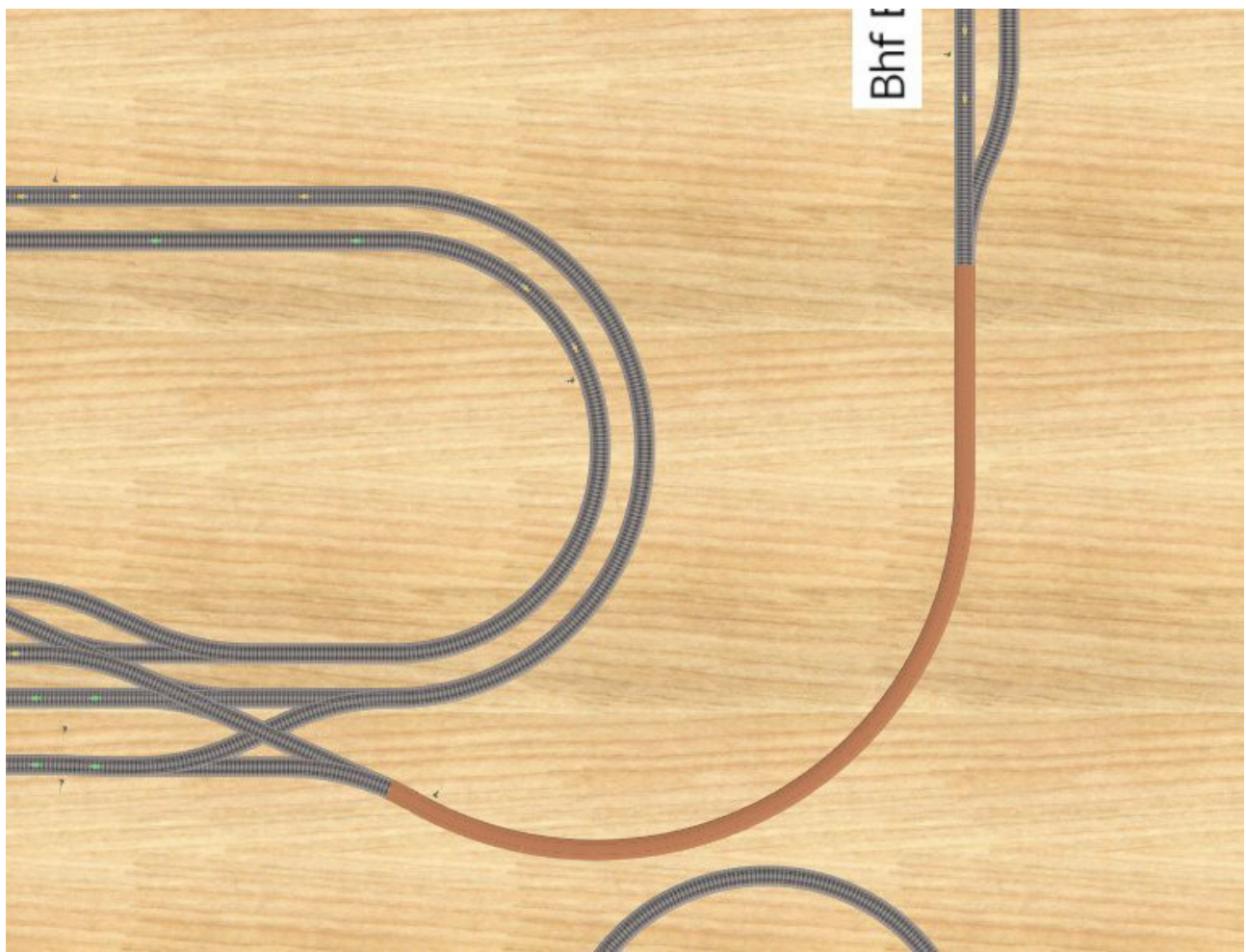

Die eingleisige Strecke zwischen HBF Oberhausen und Bhf Bottrop ist ähnlich, nur dass es hier drei mögliche Anforderer gibt: HBF Gleis1 und Gleis2 sowie Bhf Bottrop Gleis4. Außerdem kann auf dieser Strecke ein Zug vor dem Einfahrtsignal des HBFs stehen.

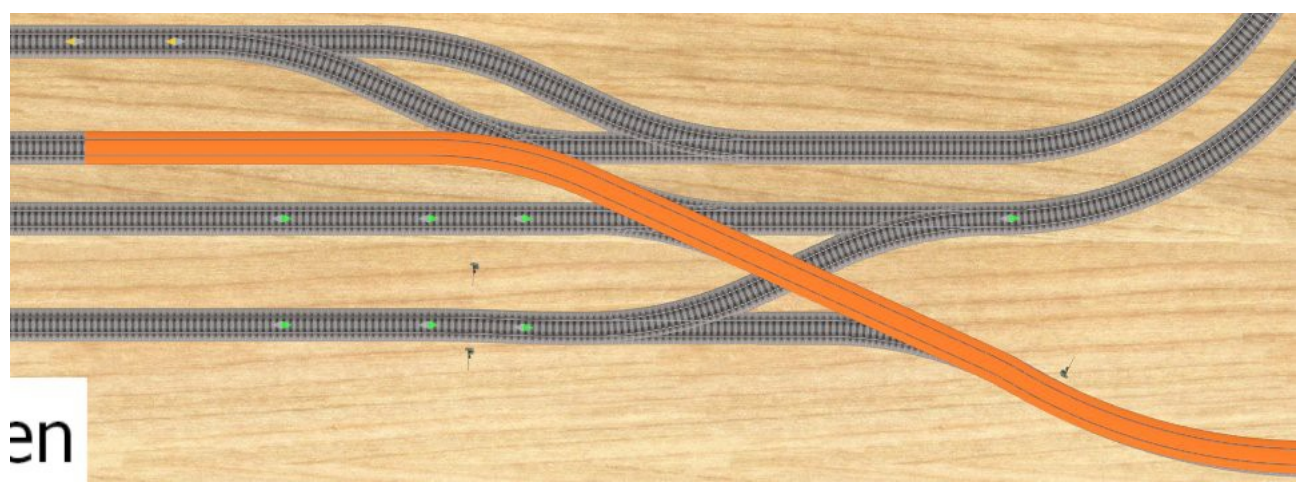

Verzwickter ist die Situation rund um die Gleise 1-3 des HBF Oberhausen. Züge von Gleis1 und 2 können sowohl Richtung SBF3 Dorsten (nach rechts oben führende Gleise) als auch in Richtung Bhf Bottrop (rotes Gleise rechts unten) fahren. Ein einfahrender Zug aus Richtung Bhf Bottrop nimmt immer die rot markierte Strecke.

Daraus ergeben sich folgende "Notwendigen Strecken" (Module):

- HBF-Einfahrt aus Bottrop (rot markierte Gleise ab dem Einfahrtsignal)
- HBF-SBF3 (nach rechts oben führende Gleise bis zum Gleiskontakt hinter der Weiche)
- HBF-SBF3-FF (Rest der nach rechts oben führenden Gleise)
- HBF-Gleis3
- Bhf-HBF(Einfahrt) (von rechts unten kommenden roten Gleise bis zum Einfahrsignal)
- Bhf-Gleis2

Nun können die "Notwendigen Strecken" für die einzelnen Signal festgelegt werden:

HBF Gleis1/2 Richtung SBF3 Dorsten: HBF-SBF3 + HBF-SBF3-FF + HBF-Einfahrt aus Bottrop HBF Gleis1 Richtung Bhf-Bottrop: Bhf-HBF(Einfahrt) + Bhf-Gleis2

HBF Gleis2 Richtung Bhf-Bottrop: Bhf-HBF(Einfahrt) + HBF-SBF3 + HBF-Einfahrt aus Bottrop  $+$  Bhf-G

HBF Einfahrt aus Bottrop: HBF-Einfahrt aus Bottrop + HBF-SBF3 + HBF-Gleis3

# Spielen wir mal eine Situation nach:

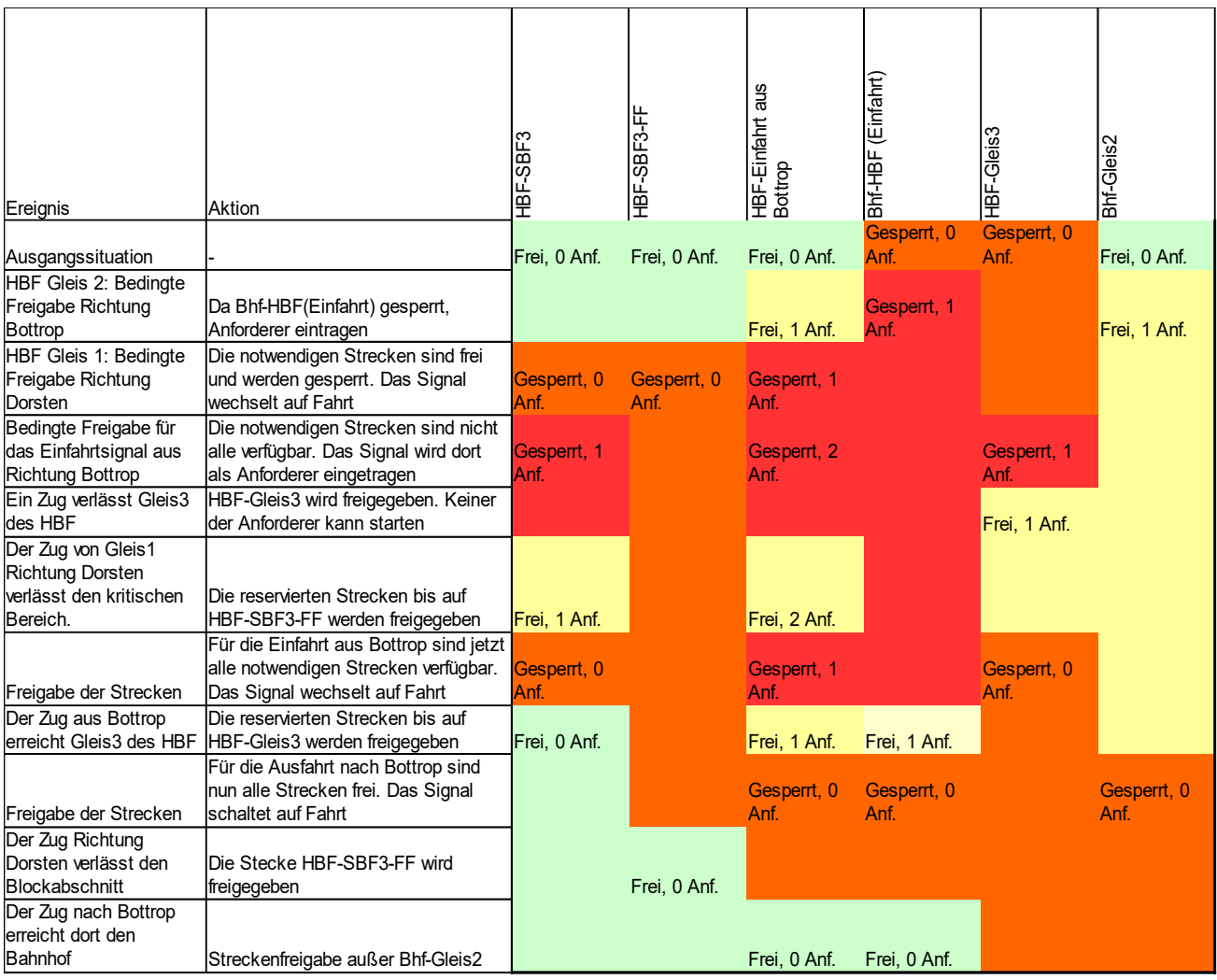

# *Details zu den Steuerungselementen*

# **Modulvariable**

Wie schon oben erwähnt wird für jeden "Multi-Abschnitt" (=Fahrweg mit mehreren möglichen Anforderern) ein Ereignismodul erstellt:

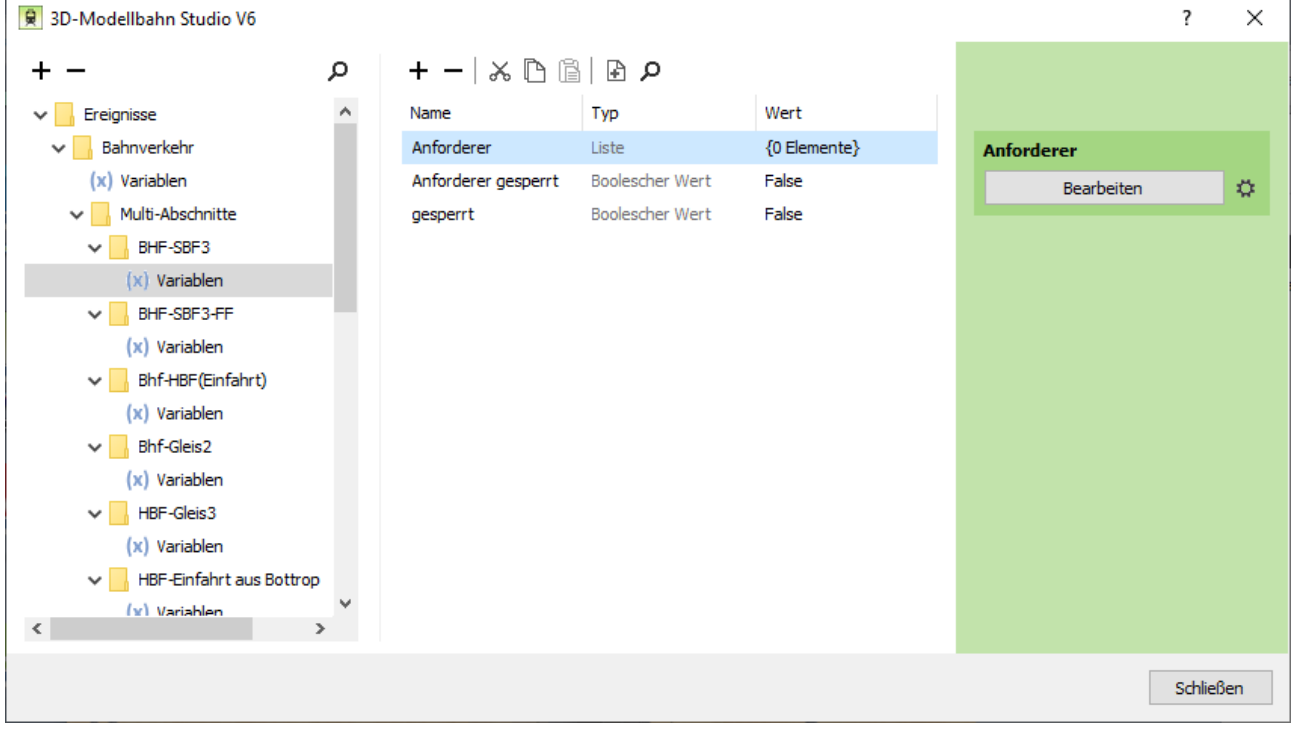

Darin müssen diese drei Werte eingetragen werden:

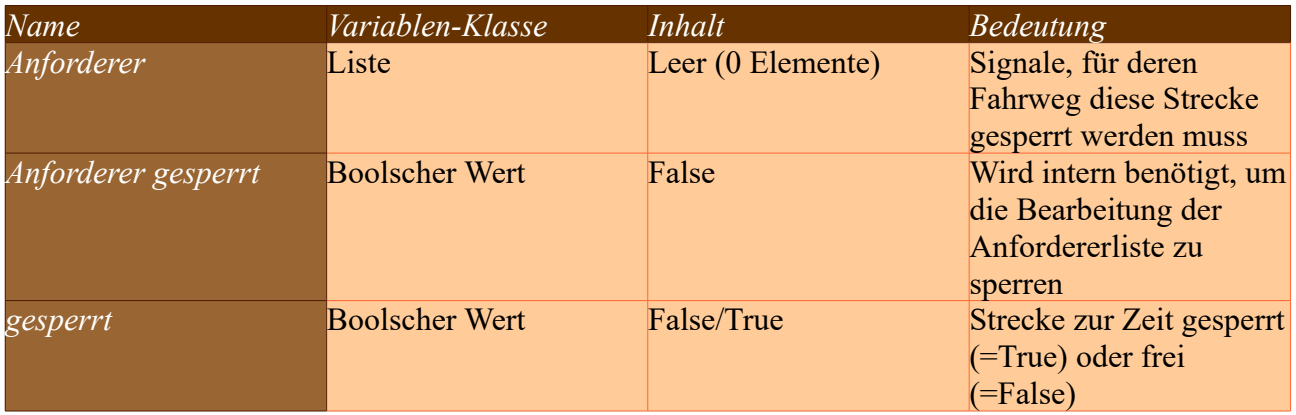

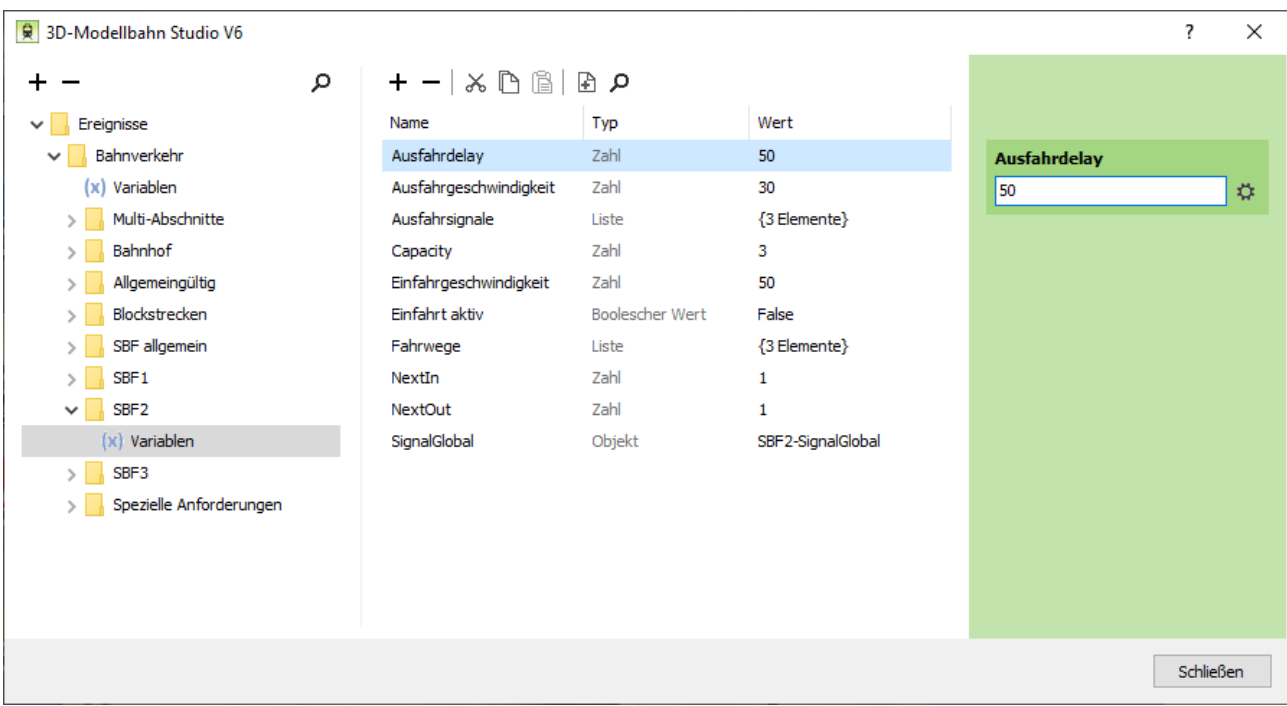

Für jeden Schattenbahnhof wird ein Ereignismodul mit der Bezeichnung des Schattenbahnhofs benötigt:

Darin müssen folgende Werte eingetragen werden:

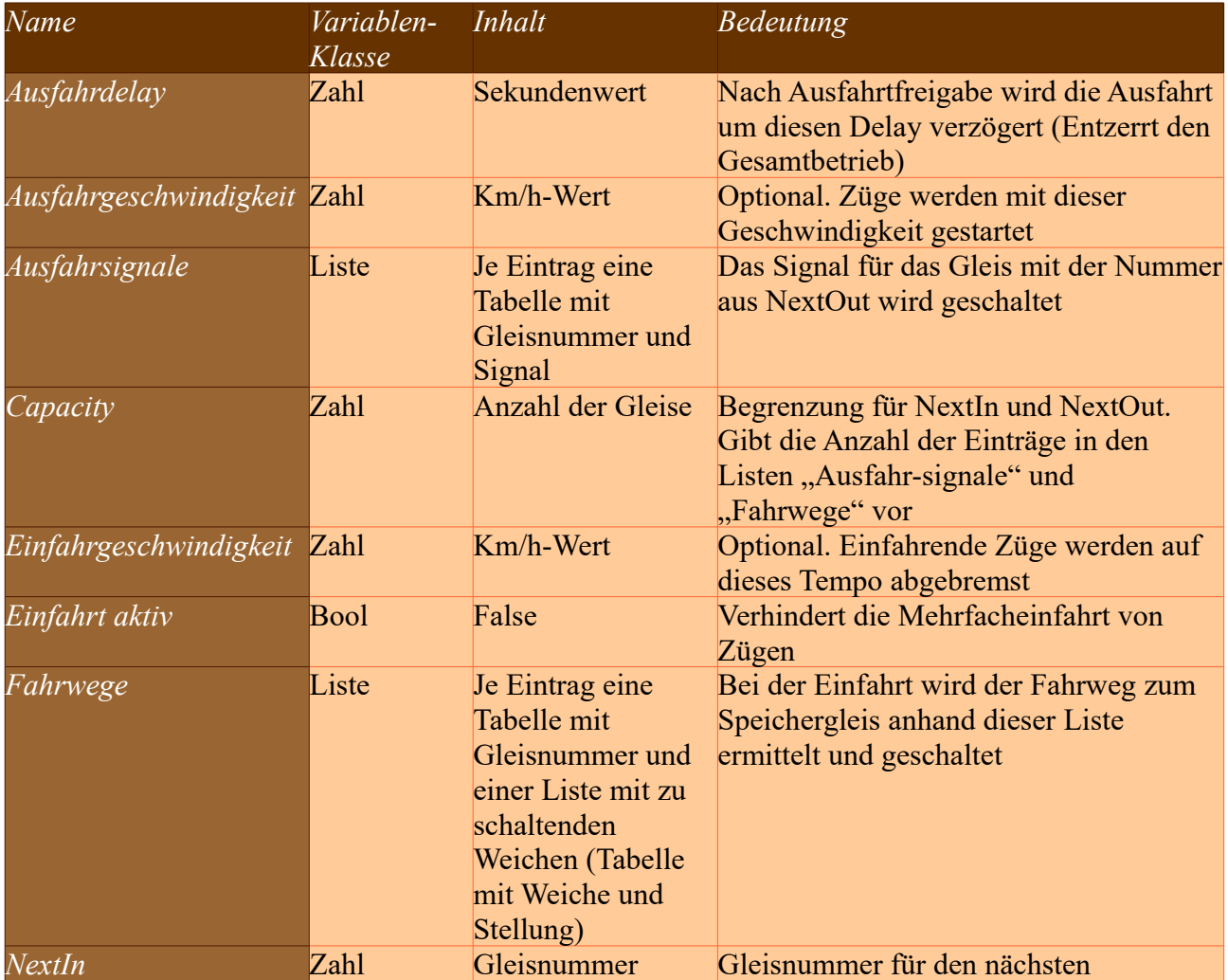

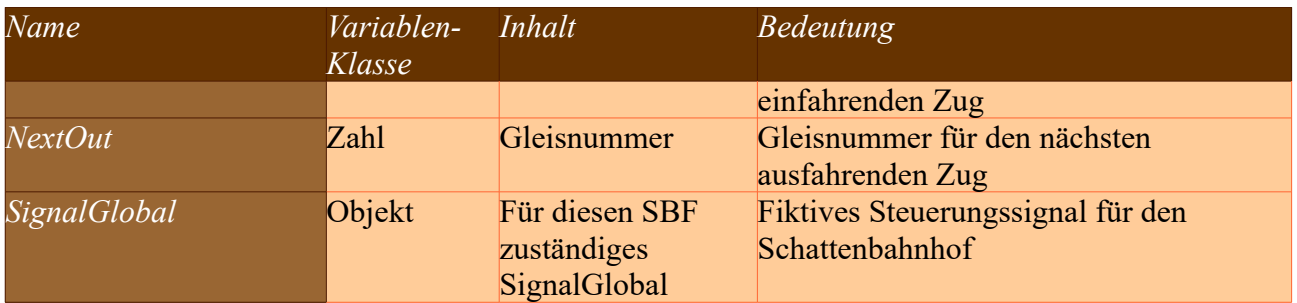

Außerdem werden ein paar Variablen für das Verhalten von Triebfahrzeugen benötigt (stammt überwiegend aus der Steuerung von BahnLand):

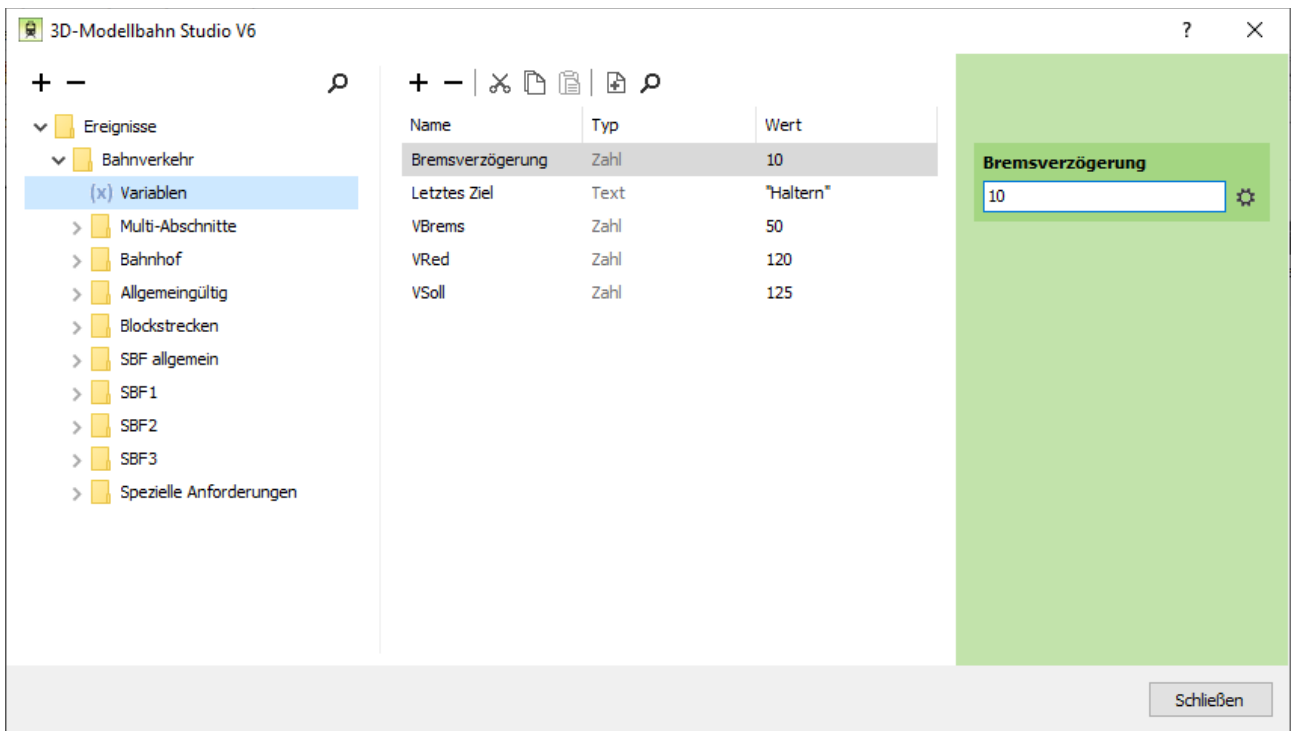

Diese Werte (außer Letztes Ziel) werden auf die Triebfahrzeuge übertragen, falls dort diese Variablen / Eigenschaften nicht vorhanden sind. Die Variable "Letztes Ziel" wird in dieser Anlage verwendet, um einfahrenden Zügen in den HBF Oberhausen abwechselnd die Ziele "Dorsten" und "Haltern" zu geben.

# **Einfahrkontakt (nur SBF)**

Beim Schattenbahnhof muss vor den Einfahrweichen ein Gleiskontakt mit Schlagwort "SBF-Einfahrkontakt" vorhanden sein. Als weitere Variable wird das zuständige Ereignismodul als Variable "SBF" eingetragen (Typ = Modul/Ereignis, Name=SBF, Wert = Auswahl des SBF-Moduls).

Dieser Kontakt bewirkt, dass der Fahrweg zum Speichergleis geschaltet wird und die Variable "NextIn" des SBF-Moduls auf den nächsten Wert gesetzt wird.

## **Registrierkontakt**

Zu jedem Signal gehört ein Registrierkontakt. Dieser hat die Aufgabe, das einfahrende Triebfahrzeug beim Signal einzutragen. Den Registrierkontakt gibt es spezifisch für:

- Multi-Abschnitte (Schlagwort = MS-Anmeldekontakt)
- Bahnhöfe (Schlagwort = BHF-Registrierkontakt)
- Blockstrecken (Schlagwort = BS-Registrierkontakt)
- Schattenbahnhof (Schlagwort = SBF-Registrierkontakt)

Bei allen Ereignissen wird das Benutzerdefinierte Ereignis "Allg-Anmeldung an Signal" aufgerufen. Nur die jeweils spezifischen Funktionen sind in den einzelnen Ereignissen abgehandelt.

Jeder Registrierkontakt muss neben einem der genannten Schlagwörter eine weitere Variable vom Typ Objekt mit Name "Signal" haben, in der das Signal zugeordnet wird.

Registrierkontakte für Schattenbahnhof (Schlagwort SBF-Registrierkontakt) müssen zusätzlich die Variable SBF vom Typ Ereignis/Modul haben, in dem das SBF-Ereignismodul enthalten ist.

Allgemein werden folgende Verarbeitungen durchgeführt:

- Das auslösende Triebfahrzeug wird beim Signal eingetragen

- Die Fahrzeugwerte (VSoll,...) werden gesetzt, falls nicht vorhanden

- Wenn am Signal mehrere Fahrwege eingetragen sind, wird anhand der Ziel-Variablen des

Triebfahrzeugs der richtige Fahrweg ermittelt und "Notwendige Strecken" und "Fahrweg" beim Signal eingetragen.

- Wenn das Signal nicht auf Fahrt steht, wird je nach Signaltyp
- - eine "Bedingte Freigabe Signal" durchgeführt (Prüfen der notwendigen Strecken)
- - das Signal auf Fahrt gestellt, falls dort die Variable "Strecke voraus frei" auf True steht

Details zu den letzten Punkten sind bei der Beschreibung des Signals aufgeführt.

Bei Bahnhofskontakten (Schlagwort = BHF-Registrierkontakt) wird zusätzlich der Timer für das Signal gestartet. Hat das auslösende Triebfahrzeug die Variable "Mindesthalt", so wird diese für den Timer verwendet, ansonsten werden 15 Sekunden gesetzt. Hat das Signal die Variable "Türfunktion", so wird beim Triebfahrzeug das Schlagwort "Türfunktion" gesetzt und die Variable "Bahnsteig rechts" auf das Triebfahrzeug übertragen.

Bei SBF-Kontakten (Schlagwort = SBF-Registrierkontakt) wird das Fahrzeug abgebremst.

## **Bremskontakt**

Hinweis: Mit Bremskontakt ist auch hier ein Gleiskontakt gemeint und nicht der Bremskontakt aus dem Katalog.

Zu jedem Signal sollte ein Bremskontakt existieren, das in der Reihenfolge nach dem Registrierkontakt durchlaufen wird. Mit diesem Kontakt wird das Fahrzeug soweit abgebremst, dass die Distanz zwischen Haltekontakt (s.u.) und Signal ausreicht, um den Zug in diesem Bereich anzuhalten. Der Bremskontakt ist allgemeingültig und über das Schlagwort "Allg-Bremskontakt" identifiziert.

Als Variable erhält der Bremskontakt neben dem Schlagwort noch die Variable "Signal" vom Typ "Objekt", in der das Signal eingetragen wird (Damit der Zug nicht gebremst wird, wenn das Signal auf Fahrt steht).

Speziell für Bahnhöfe gibt es noch den Bremskontakt mit dem Schlagwort "BHF-Bremskontakt hinten". Dessen Position ist abhängig von dem "BHF-Haltekontakt hinten" (s.u.) und dient zum mittigen Halten des Zuges am Bahnsteig. Details könnt ihr bei BahnLand nachlesen. Auch hier muss das Signal als Objektvariable eingetragen sein.

#### **Haltekontakt**

Als nächster Kontakt auf dem Weg zum Signal wird der Haltekontakt passiert. Auch dieser Gleiskontakt ist allgemeingültig und wird durch das Schlagwort "Allg-Haltekontakt" identifiziert.

Als Variable wird hier ebenfalls das Signal als Objekt eingetragen.

Steht das Signal auf Halt, so wird die Fahrzeuggeschwindigkeit auf 0 gesetzt.

Steht das Signal auf Fahrt und ist dort eine Variable "Fahrweg" vorhanden, so wird dieser Fahrweg geschaltet (=Weichen laut Liste Fahrweg geschaltet).

Speziell für Bahnhöfe gibt es noch den Haltekontakt mit dem Schlagwort "BHF-Haltekontakt hinten". Dessen Position sollte den Anhalteweg entfernt von der Bahnsteigmitte (zurück) versetzt sein. Auch hier muss das Signal als Objektvariable eingetragen sein. Wie oben: Details sind bei BahnLand nachzulesen.

## **Sperrkontakt**

Als letzter Gleiskontakt vor einem Signal wird immer ein Sperrkontakt eingesetzt, der verhindert, dass ein Zug bei Halt über das Signal hinausfährt. Auch der Sperrkontakt ist allgemeingültig und wird durch das Schlagwort "Allg-Sperrkontakt" identifiziert.

Als Variable wird hier ebenfalls das Signal als Objekt eingetragen.

Steht das Signal auf Halt, wird der Zug sofort gestoppt.

# **Signal**

Signale kommen an den unterschiedlichsten Stellen vor und regeln den gesamten Betrieb auf der Anlage. Das Signal dient in dieser EV als zentrale Informationsquelle für alle hiervon abhängigen Aktionen

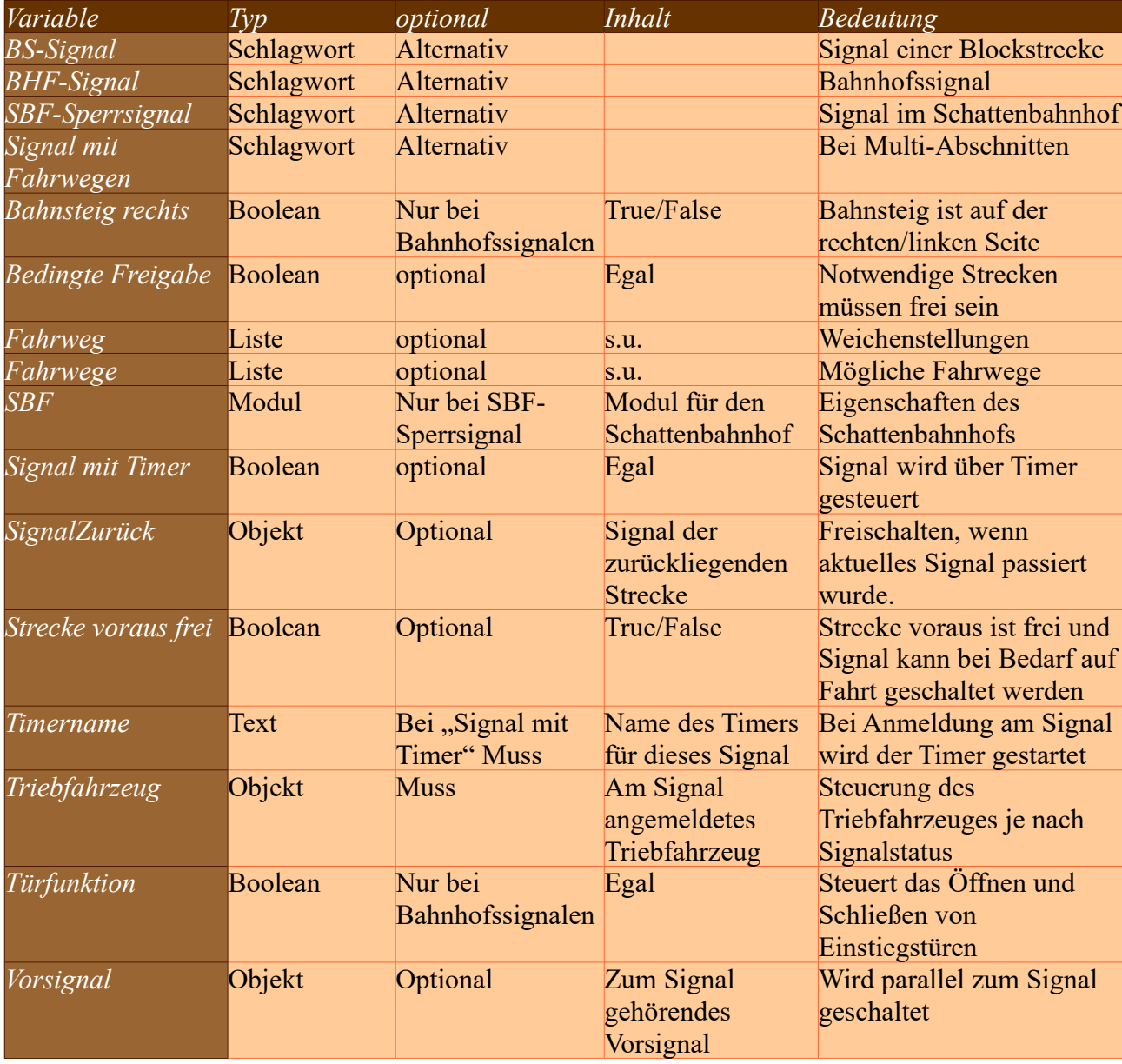

Hier zunächst die Variablen zu einem Signal:

Für jedes der alternativen Schlagwörter gibt es ein Ereignis, das die Abhandlung der notwendigen Aktionen vornimmt. Alle diese Ereignisse greifen auf ein Benutzerdefiniertes Ereignis "Allg-Signal schaltet" zurück. Nur spezifische Aktionen werden in den "Schlagwort-Ereignissen" abgehandelt.

In dem Ereignis "Allg-Signal schaltet" wird folgendes abgehandelt:

- Falls ein Vorsignal als Variable eingetragen ist, wird dieses parallel zum Signal geschaltet

- Falls das Signal auf Fahrt steht:

- - Falls vorhanden, wird die Liste "Notwendige Strecken" durchgegangen. Bei jeder Strecke wird die Variable "gesperrt" auf True gesetzt und das Signal aus der Liste der Anforderer ggf. entfernt. - - Falls ein Triebfahrzeug registriert ist, wird der Fahrweg des Signals geschaltet (falls vorhanden) und das Triebfahrzeug in Fahrt gesetzt (Konstant 30 bzw. -30 oder Variable VMax des Signals)

- - der Wert der Variable "Strecke voraus frei" wird auf False gesetzt (falls vorhanden)

Bei Bahnhofssignalen mit der Variablen "Türfunktion" werden zuvor die Einstiegstüren des Zuges geschlossen.

Bei Schattenbahnhofssignalen wird die Ausfahrgeschwindigkeit gesetzt.

Sind mehrere Fahrwege (Variable "Fahrwege" existiert) von diesem Signal aus möglich, so wird anhand der Variable "Ziel" des einfahrenden Triebfahrzeugs der tatsächlich zu schaltende Fahrweg sowie die dazugehörigen "Notwendige Strecken" ermittelt.

Die Variable "Fahrwege" ist eine Liste mit je einem Eintrag je Fahrweg bzw. Ziel. Ein Eintrag in dieser Liste besteht aus einer Tabelle, die folgende Felder haben muss:

- Text-Variable "Ziel" mit der Angabe des Ziels. Dieser wird mit der Variablen "Ziel" des Triebfahrzeuges abgeglichen. Besonderheit: Wird hier als Ziel der Wert "Default" eingetragen, gilt dieser für alle Ziele, die nicht explizit in der Liste Fahrwege genannt werden. Bei mehreren Einträgen "Default" oder eines Zieles gilt immer das letzte in der Liste
- Liste "Notwendige Strecken". In dieser Liste werden alle Ereignismodule zu Multi-Abschnitten aufgeführt. Die Liste muss vorhanden sein, kann aber leer sein.
- Liste "Fahrweg". Jeder Eintrag in dieser Liste ist eine Tabelle mit zwei Feldern: "Weiche" vom Typ Objekt, Objekt ist die zu schaltende Weiche "Stellung" vom Typ Zahl. Der Wert gibt die Stellung der zu schaltenden Weiche an. Auch diese Liste muss vorhanden sein, kann aber leer sein.

#### **Ausfahrkontakt**

Als letzter Gleiskontakt folgt nach dem Signal der Ausfahrkontakt. Anders als bei den anderen Gleiskontakten wird das Ereignis beim Verlassen des Kontaktes ausgelöst. Auch dieser Gleiskontakt wird für die einzelnen Szenarien über ein Schlagwort identifiziert:

Multi-Abschnitt: MS-Ausfahrkontakt Bahnhof: BHF-Ausfahrkontakt Blockstrecke: BS-Ausfahrkontakt Schattenbahnhof: SBF-Ausfahrkontakt

Ausfahrtkontakte benötigen neben dem Schlagwort die Variable Signal mit dem zuständigen Signal als Wert. Bei Schattenbahnhöfen muss zusätzlich in der Variablen SBF das Modul des Schattenbahnhofs angegeben werden.

Somit können szenarienabhängige Aktionen untergebracht werden. Die allgemeingültigen Aktionen werden in dem Benutzerdefinierten Ereignis "Allg-Ausfahrtkontakt verlassen" abgehandelt. Dies sind:

- Das Signal wird wieder auf Halt gestellt
- Sind beim Triebfahrzeug "Reservierte Strecken" eingetragen, so werden diese wieder freigegeben
- Sind beim Signal "Notwendige Strecken" eingetragen, so wird diese Liste beim Triebfahrzeug als "Reservierte Strecken" eingetragen.
- Die Variable Triebfahrzeug des Signals wird auf ein leeres Objekt gesetzt
- Ist beim Signal die Variable "SignalZurück" mit einem Objekt belegt und
- ist bei dem SignalZurück die Bedingte Freigabe gesetzt, dann wird diese für das SignalZurück durchgeführt
- besitzt das SignalZurück die Variable "Strecke voraus frei", so wird diese auf True gesetzt bzw. wird das Signal auf Fahrt gestellt, falls dort schon ein Triebfahrzeug registriert ist.
- in allen anderen Fällen wird SignalZurück auf Fahrt gestellt
- das Triebfahrzeug wird auf Reisegeschwindigkeit (VSoll) beschleunigt

Bei Bahnhofs-Ausfahrkontakten werden noch beim Triebfahrzeug die Variablen "Türfunktion" und "Bahnsteig rechts" gelöscht.

Bei SBF-Ausfahrkontakten wird noch die Modul-Variable "NextOut" auf den nächsten Wert gesetzt und ggf. die Einfahrt freigegeben.

#### **Ausfahrkontakt ohne Signal**

Dieser Gleiskontakt dient zum gezielten Freigeben von Reservierten Strecken. In der Anlage werden z.B. bei Ausfahrt aus dem HBF Oberhausen Gleis2 Richtung Dorsten die Strecke HBF-SBF3 und HBF-Einfahrt aus Bottrop gesperrt. Diese können freigegeben werden, sobald der Zug den kritischen Ausfahrbereich verlassen hat.

Dieser Gleiskontakt erhält das Schlagwort "MS-Ausfahrkontakt ohne Signal" sowie unter dem Namen "Streckensperre aufheben" eine Liste mit den freizugebenden Fahrwegen (Ereignismodul).

Diese Strecken werden freigegeben und aus der Liste der "Reservierte Strecken" des Triebfahrzeugs entfernt.

## **Türfunktion**

Damit die Einstiegstüren am Bahnsteig geöffnet werden und vor Abfahrt wieder geschlossen werden, sind folgende Aktionen notwendig:

Das für den Bahnsteig zuständige Signal erhält die Variablen "Türfunktion" und "Bahnsteig rechts". Die Variable "Türfunktion" kann eine beliebige Variablenklasse sein. Es wird nur auf die Existenz der Variablen geprüft. Die Variable "Bahnsteig rechts" ist ein Boolscher Wert, der auf True steht, wenn der Bahnsteig in Fahrtrichtung rechts ist, und auf False, wenn der Bahnsteig links ist.

Für jedes Fahrzeug im Zugverband, das eine Tür-Animation bietet, müssen dort zwei Variablen eingerichtet werden:

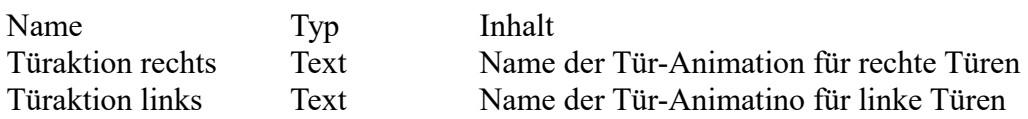

Vor dem Eintrag der Variablen sollte geprüft werden, ob das Fahrzeug in der richtigen Richtung im Zug steht. Falls nicht, muss entweder das Fahrzeug gedreht oder die Inhalte der Türaktionen getauscht werden.